## 電子証明書ログインができない事象について

しんきんでんさいサービスにおいて、Internet Explorer 11.0 および MicrosoftEdge (IE モード)で、電子証明書ログインができない事象が確認されております。

## 1.事象

電子証明書ログインにて、以下のようなエラーメッセージが表示され、ログインがで きないことが確認されております。

【ログインできない場合のエラーメッセージ例】

- ・「このページは表示できません」
- ・「このページに安全に接続できません。サイトで古いか安全ではないTLSセキュリテ ィ設定が使用されている可能性があります。」
- ・「WEBアドレスが正しいか確かめてください」
- ・画面が真っ白になる 等

## 2. 対象のOS·ブラウザの組み合わせ

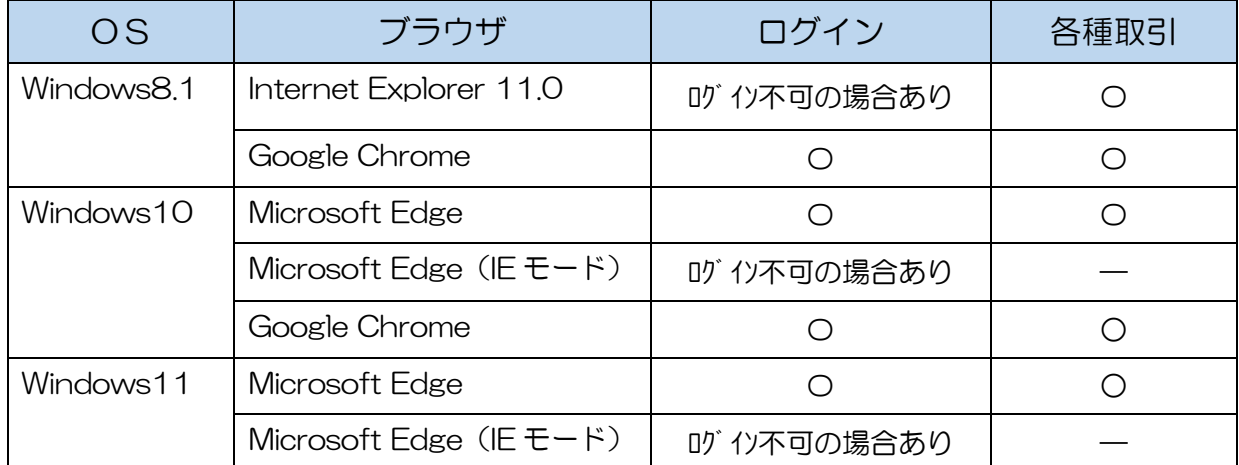

## 3.対処方法

<Windows11(PDF 版)>

https://www.shinkin.co.jp/ib/info/hojin/20221025/win11\_taisyohouhou.pdf

<Windows10 (PDF 版) >

https://www.shinkin.co.jp/ib/info/hojin/20221025/win10\_taisyohouhou.pdf

<Windows8.1 (PDF版) > https://www.shinkin.co.jp/ib/info/hojin/20221025/win8.1\_taisyohouhou.pdf

※本対応は、11 月 9 日の WindowsUpdate(月次定例パッチ)にて配信される予定です。